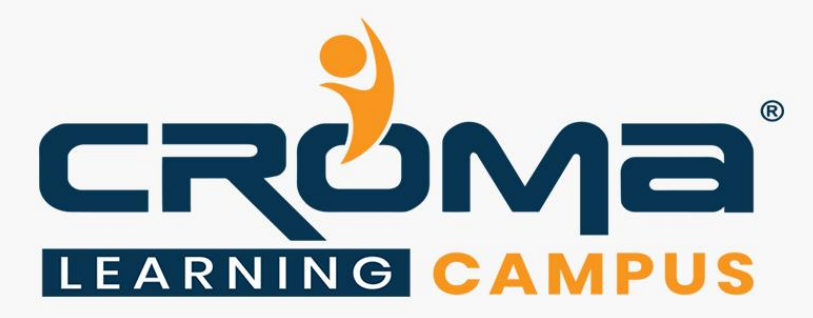

# **MS Dynamics 365 BC TechnoFunctional Training**

**Curriculum** 

# **STRUCTURE**

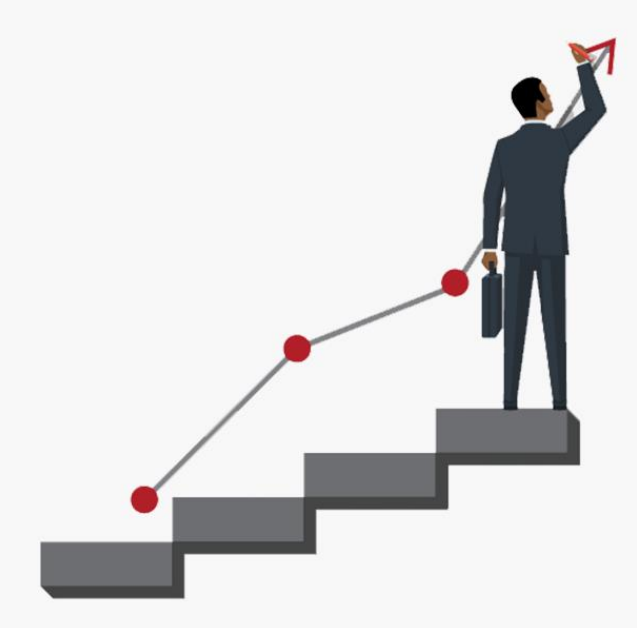

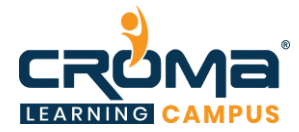

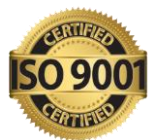

# **Microsoft D365 Business Central Functional Training Curriculum**

*"Get in-depth knowledge of MD 365 business central functional Modules and make yourself stand out in the crowd."*

# **Course Objectives:**

- Learn all about Microsoft D365 Business Central TechnoFunctional in-depth and get hands-on practical training too.
- **•** Prepare yourself for the related global certification exam and get recognition
- Apply for leading MNCs and get hired by top industries across the world.
- Know all Microsoft Dynamics 365 Business Central Technical and functional concepts that are usually implemented within an organization.

## **Course Description:**

Croma Campus offers the best Microsoft Dynamics 365 Business Central TechnoFunctional Training with most experienced professionals. Our Instructors are working in Microsoft Dynamics 365 Business Central Functional, Technical and related technologies for years in MNC's.

We aware of industry needs and we are offering Microsoft Dynamics 365 Business Central Functional Training in more practical way. Our team of Microsoft Dynamics 365 Business Central Functional trainers offers the in-classroom training with best industry practices.

We framed our syllabus to match with the real-world requirements for both beginner level to advanced level. Our training will be handled in either weekday or weekends programme depends on participants requirements. Further, the course content is prepared keeping latest industry trends and certification structure in mind. To know more, you can contact our expert team and get more details.

# **MS Dynamics 365 BC TechnoFunctional Training Curriculum:**

# **Module 1: Functional Roles & New Company Setup**

- What is an D365 Business central ERP
- Concept on an ERP
- Why Dynamics 365 business central is more successful?
- Modules of Functional in Business central.
- Role of Functional Person in Business Central
- Characteristics of Functional
- Difference between Nav and Business Central.
- Creation of New Company.
- Creation of Chart of Account.
- Accounting Period and accounting sub period.
- Complete setup after creating the blank company
- How to enter the opening of customer, vendor, Bank and Employee?

# **Module 2: Sales**

- Basic concepts of sales Lead/Sales Quotation/Sales order
- Sales & Receivable Setup

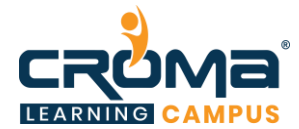

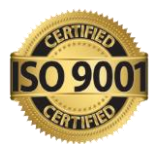

- Creation of Sales Order and Effect of Sales Order after Posting
- Sales Shipment/ Sales Invoice/Sales Shipment and Invoice
- Sales Shipment Return/Sales Return/Sales Credit Memo
- Lab: Show Example on above mention related to sales.

#### **Module 3: Purchase**

- Basic concepts of Purchase / Purchase Order.
- Purchase & Payable Setup
- Creation of Purchase Order and Effect of Purchase Order after Posting
- Purchase Receipt/ Purchase Invoice/Purchase Receipt and Invoice
- Purchase Return/Sales Credit Memo
- Lab: Show Example on above mention related to Purchase.

# **Module 4: Warehouse and Transfer Order**

- Warehouse employee setup
- Location setup for simple warehouse Lesson 3: warehouse receipt
- Warehouse ship
- Entry after posting warehouse receipt
- Entry after posting warehouse shipment
- Advance warehouse
- Advanced warehouse setup on location
- Creation of zone and bin
- Transfer bin item from one bin to another.
- Creation of entry on the zone then pick to bin
- How to use the bin contents?
- Warehouse entry
- Basic concepts of Inventory/Inventory Setup
- What is Transfer Order? How the Movement Occurs?
- Creation of Transfer Order and Effect of Transfer Order after Posting
- Transfer shipment/ Transfer Receive
- Work on Inventory Adjustment/Positive and Negative adjustment
- Lab: Show Example on above mention related to Purchase.

#### **Module 5: Manufacturing**

- Pre-requisite of Manufacturing? Manufacturing Concepts
- BOM Creation? Product Design
- Planned Product Order
- Release Production Order.
- Material Requisition
- Packing List
- Delivery Challan
- Lab: Show Example on above mention related to Manufacturing

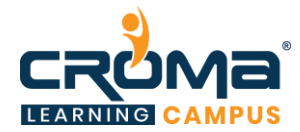

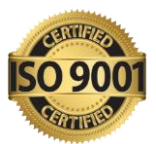

# **Module 6: GST**

- What is GST? How it works in Navision Setup of GST
- GST Accounting periods
- GST Components/ GST Group
- GST posting Setup
- GST Configuration
- GST Setup
- GST Registration No
- HSN/SAC Code
- Lab: Show Example on above mention related to GST.

## **Module 7: Configuration Package**

- What is Configuration Package? What is the use of Configuration Package?
- How to Create the configuration Package?
- How to Export the data from Navision through Configuration Package
- How to Import the data from Different System to Navision through Configuration Package
- Modification of Master table data through Configuration Package within a minute
- Lab: Show Example on above mention related to Configuration Package

#### **Module 8: Chart of Account**

- What is chart of Account and how it is created
- Trail Balance
- Budget
- Day Book
- Voucher Register
- TDS Entry
- How to use single and multiple dimensions on chart of account?
- Lab: Examples on above mention Voucher.

#### **Module 9: Bank**

- How to create Bank Account?
- Bank Reconciliation
- Bank Payment Voucher
- Bank Receipt Voucher
- Cash Payment Voucher
- Cash Receipt Voucher
- Contra Voucher
- Lab: Examples on above mention Voucher.

#### **Module 10: Master**

- Item Master Creation and setup
- Customer Creation and Setup

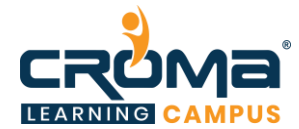

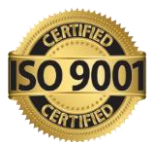

- Vendor Creation and setup
- Location Creation and setup
- Company Creation and setup
- Lab: Examples on every master table.

# **Module 11: General Entries**

- Item Journal Entries
- General Journal Entries
- Journal Voucher
- Why we have need to Create General Entries?
- TDS setup and TDS entry
- How to make the payment to TDS?
- Lab: Examples on every General Entries.

## **Module 12: No. Series**

- What is No. Series?
- Terms and Condition of Creation No. Series
- ow No. Series is Created for Different Company
- Different No. series for One type of Voucher
- Lab: Examples on every General Entries.

# **Module 13: Permissions**

- How to give the permission for users?
- User Setup
- General ledger Setup
- User personalization
- Responsibility Center
- Creation of users Role Center.
- Dimensions in Navision
- Lab: Examples on every permission sets.

# **Module 14: Inventory**

- Group/Category wise inventory
- Different costing methods
- Location wise posting accounts
- Profit/loss calculation
- Inventory valuation
- Inventory Aging
- Application Worksheet
- Lab: Examples on every process/feature mentioned above

#### **Module 15: Fixed Assets**

• FA classes/subclasses

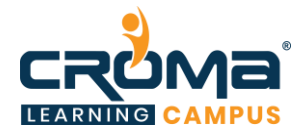

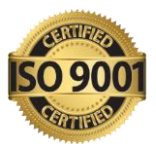

- FA Insurance
- Depreciation books
- FA maintenance
- Recurring journals
- Auto calculation of depreciation
- Lab: Examples on every process/feature mentioned above

#### **Module 16: Workflows**

- How to create the workflow?
- Workflow for approval process.
- Sales approval, purchase approval.
- Setup of approval process.
- Lesson 5: How to cancel approval request?
- Level of approval request.

#### **Module 17: Introduction and Basic Environment Setup**

- Basic objects in Dynamics 365 BC
- Installation of Dynamics 365 BC
- New features Added in Dynamics 365 BC
- How VS Code works?
- AL language features.
- Create project and Packages
- Difference Between Nav and D365 BC

#### **Module 18: Reports Overview 365**

- Reports Fundamentals
- Types of Report (List and Document Type Report)
- Triggers of Report.
- Report Extensions
- Report Design Process
- Properties of Report
- Grouping and Totalling in Report
- Report Changes in Base Report
- The Request Page Design in Report
- Matrix Type Report
- Creating a List and Document type Report, Matrix Report.
- Extension of Reports.

#### **Module 19: Tables**

- Table Fundamentals
- Type of Table in D365
- Properties of Table
- Triggers of Table.

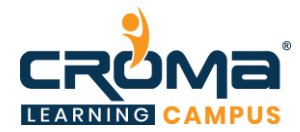

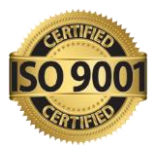

- Primary and Secondary Keys
- Table Relationships
- Add a find in Exiting Table and flow in different table after posting
- Creating Flow Field and Flow Filter.
- Retrieving Data by GET Function
- Retrieve the data from different company.
- Lab: Create a Table and Insert Data using code.
- Lab: Create field on the table and after posting data should flow differently by properties and by code.
- Extension of Tables

#### **Module 20: Pages Overview in D365**

- Page Types and Characteristics
- Page Triggers
- New features and properties in Page
- Action Page & Create Button on Page.
- Insert data in table using page.
- Special properties of page (like Auto split key, Delayed Insert, Multiple Line Insert, Filter Pane on page.)
- Showing two table data on one page (document type page)
- Update the data of Line page by Header Page by Code.
- Lab: Create a Card and a List Page, document type page, Sub-form Page, Role Center Page.
- Lab: Permission for opening of page and showing the page.

# **Module 21: AL Language Part 1**

- Basic AL Language Syntax
- Assignment Statements
- The Syntax of Statements
- Retrieving the system date and time
- Determining the day, month, and year from a given date
- Using the date formula to calculate dates
- Converting a value to a formatted string
- Creating an option variable
- Relational and Logical Expressions
- Converting a string to another data type
- Creating an Array.

#### **Module 22: AL Language Part 2**

- Conditional Statements and Boolean Expressions
- The IF Statement
- The EXIT Statement
- The CASE Statement

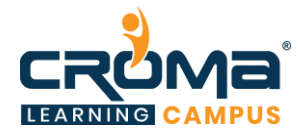

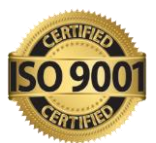

- Compound Statements and Comments
- The Syntax of Compound Statements
- Compound Statement by Using Nested IF Statements
- The Syntax of Comments
- Practice: Nested IF
- For Loop, While Loop
- Repetitive Statements
- The WITH Statement.
- How to create Enum in D365 BC?
- How to use Enum?

#### **Module 23: Inbuild Functions**

- Functions and Parameters
- Review Built-in Functions
- Function pass by Value, Pass by Reference.
- Data Manipulation Functions
- Working with Fields
- Other Common CAL Functions
- Create Custom Functions
- Local Functions, Variables and the EXIT Statement
- Learn Import function of Navision (NAV)
	- SETRANGE, SETFILTER, SETCURRENTKEY, GETRANGEMIN, GETRANGEMAX, FINDFIRST, FINDLAST, CALCFIELDS, CALCSUMS, COUNT, RESET, INIT, INSERT, MODIFY, MODIFYALL, DELETE, GETFILTER, GETFILTERS, COPYFILTER, MARK, MARKEDONLY, VALIDATE, TESTFIELD, TRANSFERFIELD, CHANGECOMPANY.
- Lab: Create Custom Functions
- How to use Create and use pass by value and pass by reference?

#### **Module 24: Debugger**

- How to debug Code?
- How the set the breakpoints?
- Handling Run Time Errors?
- Debug the code user wise problem.

# **Module 24: XML Reports**

- XML Port Fundamentals
- Design XML Ports
- Lab: Create an XML Port to Export XML Data in D365 Table
- Importing and Exporting Plain Text in D365 Table
- Lab: Create an XML Port to Export Variable Text in in D365 Table

#### **Module 25: Events Overview D365**

• Events

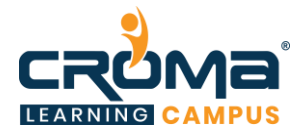

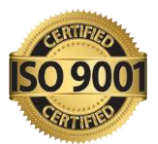

- Type of events.
- Publish events
- Raising events
- Subscribe events.
- Database trigger events and page events.

# **Module 26: Integration Overview D365**

- Integration with different technology
- web services soap and odata
- Integration with asp.net

## **Module 27: Code units in D365**

- Code unit Fundamentals
- Design Code units
- Creating Code Unit
- Use Code units
- Functions in Code Units
- How are functions used in tables or pages?
- How to create code unit extension in D365
- Extension of Code units with subscriber and Events.
- Example: Use the designed code unit in different table and page.